# **pgmoneta**

Developer Guide

## **Contents**

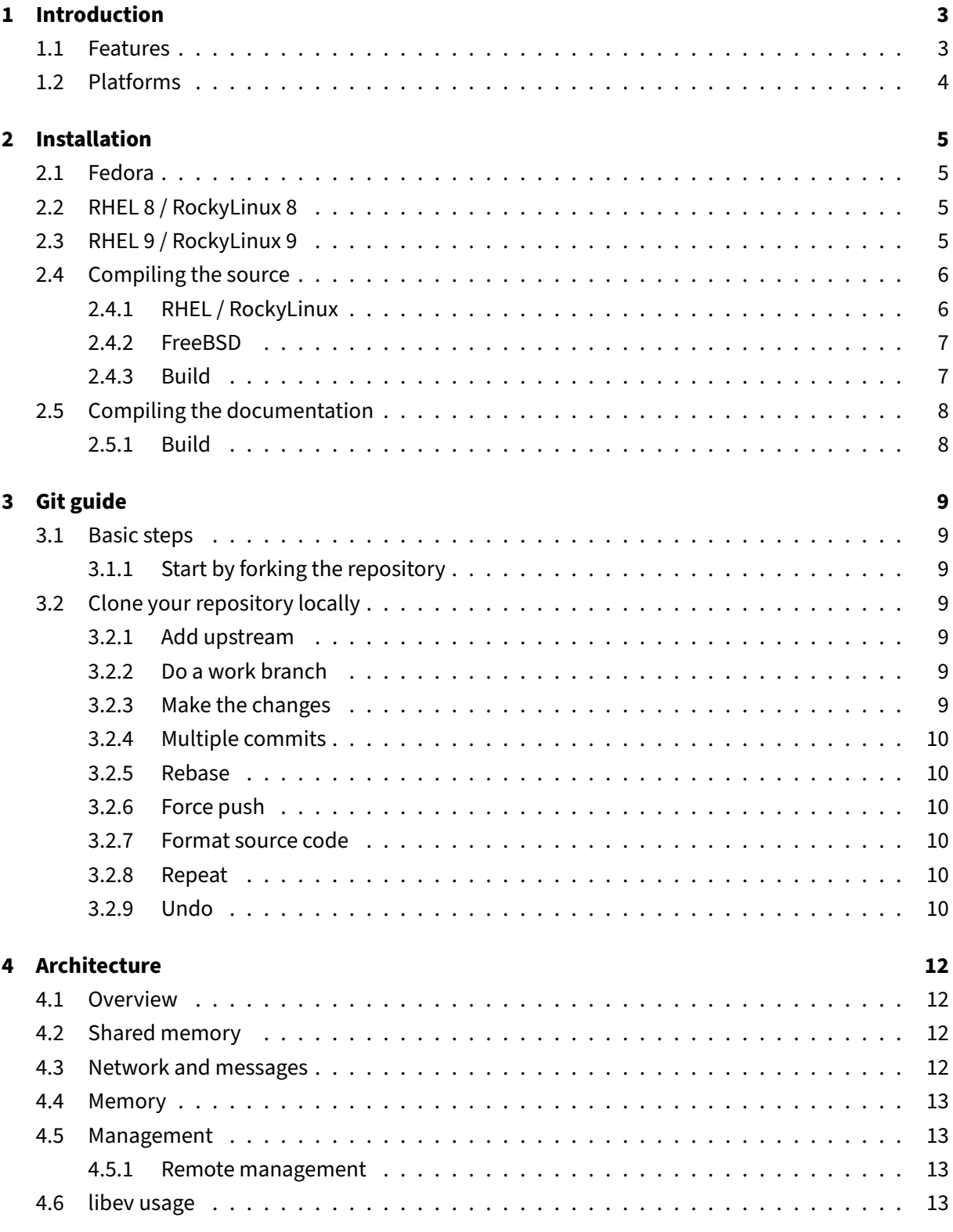

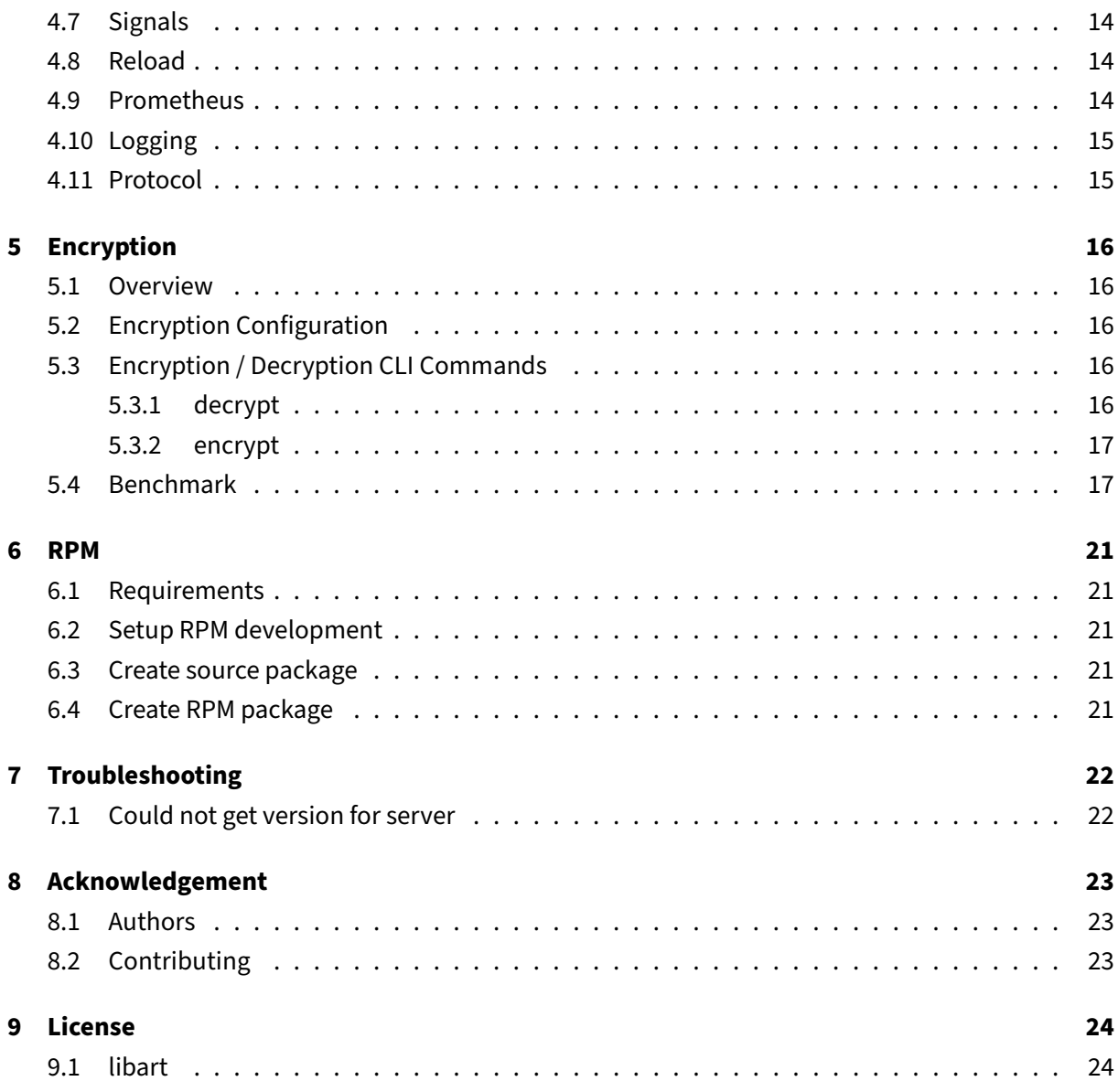

## <span id="page-3-0"></span>**1 Introduction**

**[pgmoneta](https://github.com/pgmoneta/pgmoneta)** is a backup / restore solution for [PostgreSQL.](https://www.postgresql.org)

Ideally, you would not need to do backups and disaster recovery, but that isn't how the real World works.

Possible scenarios that could happen

- Data corruption
- System failure
- Human error
- Natural disaster

and then it is up to the database administrator to get the database system back on-line, and to the correct recovery point.

Two key factors are

- Recovery Point Objective (RPO): Maximum targeted period in which data might be lost from an IT service due to a major incident
- Recovery Time Objective (RTO): The targeted duration of time and a service level within which a business process must be restored after a disaster (or disruption) in order to avoid unacceptable consequences associated with a break in business continuity

You would like to have both of these as close to zero as possible, since RPO of 0 means that you won't lose data, and RTO of 0 means that your system recovers at once. However, that is easier said than done.

**[pgmoneta](https://github.com/pgmoneta/pgmoneta)** is focused on having features that will allow database systems to get as close to these goals as possible such that high availability of 99.99% or more can be implemented, and monitored through standard tools.

**[pgmoneta](https://github.com/pgmoneta/pgmoneta)** is named after the Roman Goddess of Memory.

## <span id="page-3-1"></span>**1.1 Features**

- Full backup
- Restore
- Compression (gzip, zstd, lz4, bzip2)
- AES encryption support
- Symlink support
- WAL shipping support
- Hot standby
- Prometheus support
- Remote management
- Offline mode
- Transport Layer Security (TLS) v1.2+ support
- Daemon mode
- User vault

## <span id="page-4-0"></span>**1.2 Platforms**

The supported platforms are

- [Fedora](https://getfedora.org/) 32+
- [RHEL](https://www.redhat.com/en/technologies/linux-platforms/enterprise-linux) 8 / RockyLinux 8
- [RHEL](https://www.redhat.com/en/technologies/linux-platforms/enterprise-linux) 9 / RockyLinux 9
- [FreeBSD](https://www.freebsd.org/)
- [OpenBSD](http://www.openbsd.org/)

pgmoneta

## <span id="page-5-0"></span>**2 Installation**

### <span id="page-5-1"></span>**2.1 Fedora**

You need to add the [PostgreSQL YUM repository,](https://yum.postgresql.org/) for example for Fedora 40

```
dnf install -y https://download.postgresql.org/pub/repos/yum/reporpms/F
   -40-x86_64/pgdg-fedora-repo-latest.noarch.rpm
```
and do the install via

```
dnf install -y pgmoneta
```
Additional information

- [PostgreSQL YUM](https://yum.postgresql.org/howto/)
- [Linux downloads](https://www.postgresql.org/download/linux/redhat/)

### <span id="page-5-2"></span>**2.2 RHEL 8 / RockyLinux 8**

```
dnf install -y https://dl.fedoraproject.org/pub/epel/epel-release-latest
   -8.noarch.rpm
dnf install -y https://download.postgresql.org/pub/repos/yum/reporpms/EL
   -8-x86_64/pgdg-redhat-repo-latest.noarch.rpm
```
#### and do the install via

dnf install -y pgmoneta

### <span id="page-5-3"></span>**2.3 RHEL 9 / RockyLinux 9**

```
dnf install -y https://dl.fedoraproject.org/pub/epel/epel-release-latest
   -9.noarch.rpm
dnf install -y https://download.postgresql.org/pub/repos/yum/reporpms/EL
   -9-x86_64/pgdg-redhat-repo-latest.noarch.rpm
```
#### and do the install via

dnf install -y pgmoneta

#### <span id="page-6-0"></span>**2.4 Compiling the source**

We recommend using Fedora to test and run **[pgmoneta](https://github.com/pgmoneta/pgmoneta)**, but other Linux systems, FreeBSD and MacOS are also supported.

#### **[pgmoneta](https://github.com/pgmoneta/pgmoneta)** requires

- $\csc 8 + (C17)$
- [cmake](https://cmake.org)
- [make](https://www.gnu.org/software/make/)
- [libev](http://software.schmorp.de/pkg/libev.html)
- [OpenSSL](http://www.openssl.org/)
- [zlib](https://zlib.net)
- [zstd](http://www.zstd.net)
- [lz4](https://lz4.github.io/lz4/)
- [bzip2](http://sourceware.org/bzip2/)
- [systemd](https://www.freedesktop.org/wiki/Software/systemd/)
- [rst2man](https://docutils.sourceforge.io/)
- [libssh](https://www.libssh.org/)
- [libcurl](https://curl.se/libcurl/)
- [libarchive](http://www.libarchive.org/)

```
dnf install git gcc cmake make libev libev-devel \
           openssl openssl-devel \
            systemd systemd-devel zlib zlib-devel \
            libzstd libzstd-devel \
            lz4 lz4-devel libssh libssh-devel \
            libcurl libcurl-devel \
            python3-docutils libatomic \
            bzip2 bzip2-devel \
            libarchive libarchive-devel
```
Alternative [clang 8+](https://clang.llvm.org/) can be used.

#### <span id="page-6-1"></span>**2.4.1 RHEL / RockyLinux**

On RHEL / Rocky, before you install the required packages some additional repositories need to be enabled or installed first.

First you need to install the subscription-manager

```
dnf install subscription-manager
```
It is ok to disregard the registration and subscription warning.

Otherwise, if you have a Red Hat corporate account (you need to specify the company/organization name in your account), you can register using

```
subscription-manager register --username <your-account-email-or-login> --
   password <your-password> --auto-attach
```
Then install the EPEL repository,

dnf install epel-release

Then to enable powertools

```
# On RHEL 8 / Rocky 8
dnf config-manager --set-enabled codeready-builder-for-rhel-8-rhui-rpms
dnf config-manager --set-enabled powertools
dnf install https://dl.fedoraproject.org/pub/epel/epel-release-latest-8.
   noarch.rpm
# On RHEL 9 / Rocky 9, PowerTools is called crb (CodeReady Builder)
dnf config-manager --set-enabled codeready-builder-for-rhel-9-rhui-rpms
dnf config-manager --set-enabled crb
dnf install https://dl.fedoraproject.org/pub/epel/epel-release-latest-9.
   noarch.rpm
```
Then use the dnf command for **[pgmoneta](https://github.com/pgmoneta/pgmoneta)** to install the required packages.

#### <span id="page-7-0"></span>**2.4.2 FreeBSD**

On FreeBSD, pkg is used instead of dnf or yum.

Use pkg install <**package** name> to install the following packages

```
git gcc cmake libev openssl libssh zlib-ng zstd liblz4 bzip2 curl \
    py39-docutils libarchive
```
#### <span id="page-7-1"></span>**2.4.3 Build**

**2.4.3.1 Release build** The following commands will install **[pgmoneta](https://github.com/pgmoneta/pgmoneta)** in the /usr/local hierarchy.

```
git clone https://github.com/pgmoneta/pgmoneta.git
cd pgmoneta
mkdir build
cd build
cmake -DCMAKE_INSTALL_PREFIX=/usr/local ..
```

```
make
sudo make install
```
See [RPM](https://github.com/pgmoneta/pgmoneta/blob/main/doc/RPM.md) for how to build a RPM of **[pgmoneta](https://github.com/pgmoneta/pgmoneta)**.

**2.4.3.2 Debug build** The following commands will create a DEBUG version of **[pgmoneta](https://github.com/pgmoneta/pgmoneta)**.

```
git clone https://github.com/pgmoneta/pgmoneta.git
cd pgmoneta
mkdir build
cd build
cmake -DCMAKE_BUILD_TYPE=Debug ..
make
```
#### <span id="page-8-0"></span>**2.5 Compiling the documentation**

**[pgmoneta](https://github.com/pgmoneta/pgmoneta)**'s documentation requires

- [pandoc](https://pandoc.org/)
- [texlive](https://www.tug.org/texlive/)

```
dnf install pandoc texlive-scheme-basic \
            'tex(footnote.sty)' 'tex(footnotebackref.sty)' \
            'tex(pagecolor.sty)' 'tex(hardwrap.sty)' \
            'tex(mdframed.sty)' 'tex(sourcesanspro.sty)' \
            'tex(ly1enc.def)' 'tex(sourcecodepro.sty)' \
            'tex(titling.sty)' 'tex(csquotes.sty)' \
            'tex(zref-abspage.sty)' 'tex(needspace.sty)'
```
You will need the Eisvogel template as well which you can install through

```
wget https://github.com/Wandmalfarbe/pandoc-latex-template/releases/
   download/2.4.2/Eisvogel-2.4.2.tar.gz
tar -xzf Eisvogel-2.4.2.tar.gz
mkdir -p $HOME/.local/share/pandoc/templates
mv eisvogel.latex $HOME/.local/share/pandoc/templates
```
where \$HOME is your home directory.

#### <span id="page-8-1"></span>**2.5.1 Build**

These packages will be detected during cmake and built as part of the main build.

## <span id="page-9-0"></span>**3 Git guide**

Here are some links that will help you

- [How to Squash Commits in Git](https://www.git-tower.com/learn/git/faq/git-squash)
- [ProGit book](https://github.com/progit/progit2/releases)

#### <span id="page-9-1"></span>**3.1 Basic steps**

#### <span id="page-9-2"></span>**3.1.1 Start by forking the repository**

This is done by the "Fork" button on GitHub.

### <span id="page-9-3"></span>**3.2 Clone your repository locally**

This is done by

```
git clone git@github.com:<username>/pgmoneta.git
```
#### <span id="page-9-4"></span>**3.2.1 Add upstream**

Do

```
cd pgmoneta
git remote add upstream https://github.com/pgmoneta/pgmoneta.git
```
#### <span id="page-9-5"></span>**3.2.2 Do a work branch**

git checkout -b mywork main

#### <span id="page-9-6"></span>**3.2.3 Make the changes**

Remember to verify the compile and execution of the code.

Use

```
[#xyz] Description
```
as the commit message where [#xyz] is the issue number for the work, and Description is a short description of the issue in the first line

#### <span id="page-10-0"></span>**3.2.4 Multiple commits**

If you have multiple commits on your branch then squash them

```
git rebase -i HEAD~2
```
for example. It is p for the first one, then s for the rest

#### <span id="page-10-1"></span>**3.2.5 Rebase**

#### Always rebase

```
git fetch upstream
git rebase -i upstream/main
```
#### <span id="page-10-2"></span>**3.2.6 Force push**

When you are done with your changes force push your branch

```
git push -f origin mywork
```
and then create a pull request for it

#### <span id="page-10-3"></span>**3.2.7 Format source code**

Use

```
./uncrustify.sh
```
to format the source code

#### <span id="page-10-4"></span>**3.2.8 Repeat**

Based on feedback keep making changes, squashing, rebasing and force pushing

#### <span id="page-10-5"></span>**3.2.9 Undo**

Normally you can reset to an earlier commit using git reset <commit hash> --hard.

But if you accidentally squashed two or more commits, and you want to undo that, you need to know where to reset to, and the commit seems to have lost after you rebased.

But they are not actually lost - using git reflog, you can find every commit the HEAD pointer has ever pointed to. Find the commit you want to reset to, and do git reset --hard.

## <span id="page-12-0"></span>**4 Architecture**

### <span id="page-12-1"></span>**4.1 Overview**

**[pgmoneta](https://github.com/pgmoneta/pgmoneta)** use a process model (fork()), where each process handles one Write-Ahead Log (WAL) receiver to [PostgreSQL.](https://www.postgresql.org)

The main process is defined in [main.c.](https://github.com/pgmoneta/pgmoneta/blob/main/src/main.c)

Backup is handled in [backup.h](https://github.com/pgmoneta/pgmoneta/blob/main/src/include/backup.h) [\(backup.c\)](https://github.com/pgmoneta/pgmoneta/blob/main/src/libpgmoneta/backup.c).

Restore is handled in [restore.h](https://github.com/pgmoneta/pgmoneta/blob/main/src/include/restore.h) [\(restore.c\)](https://github.com/pgmoneta/pgmoneta/blob/main/src/libpgmoneta/restore.c) with linking handled in [link.h](https://github.com/pgmoneta/pgmoneta/blob/main/src/include/link.h) [\(link.c\)](https://github.com/pgmoneta/pgmoneta/blob/main/libpgmoneta/link.c).

Archive is handled in [achv.h](https://github.com/pgmoneta/pgmoneta/blob/main/src/include/achv.h) [\(archive.c\)](https://github.com/pgmoneta/pgmoneta/blob/main/src/libpgmoneta/archive.c) backed by restore.

Write-Ahead Log is handled in [wal.h](https://github.com/pgmoneta/pgmoneta/blob/main/src/include/wal.h) [\(wal.c\)](https://github.com/pgmoneta/pgmoneta/blob/main/src/libpgmoneta/wal.c).

Backup information is handled in [info.h](https://github.com/pgmoneta/pgmoneta/blob/main/src/include/info.h) [\(info.c\)](https://github.com/pgmoneta/pgmoneta/blob/main/src/libpgmoneta/info.c).

Retention is handled in [retention.h](https://github.com/pgmoneta/pgmoneta/blob/main/src/include/retention.h) [\(retention.c\)](https://github.com/pgmoneta/pgmoneta/blob/main/src/libpgmoneta/retention.c).

Compression is handled in [gzip.h](https://github.com/pgmoneta/pgmoneta/blob/main/src/include/gzip.h) [\(gzip.c\)](https://github.com/pgmoneta/pgmoneta/blob/main/src/libpgmoneta/gzip.c) and [zstandard.h](https://github.com/pgmoneta/pgmoneta/blob/main/src/include/zstandard.h) [\(zstandard.c\)](https://github.com/pgmoneta/pgmoneta/blob/main/src/libpgmoneta/zstandard.c).

### <span id="page-12-2"></span>**4.2 Shared memory**

A memory segment [\(shmem.h\)](https://github.com/pgmoneta/pgmoneta/blob/main/src/include/shmem.h) is shared among all processes which contains the **[pgmoneta](https://github.com/pgmoneta/pgmoneta)** state containing the configuration and the list of servers.

The configuration of **[pgmoneta](https://github.com/pgmoneta/pgmoneta)** (struct configuration) and the configuration of the servers (struct server) is initialized in this shared memory segment. These structs are all defined in [pgmoneta.h.](https://github.com/pgmoneta/pgmoneta/blob/main/src/include/pgmoneta.h)

The shared memory segment is created using the mmap() call.

#### <span id="page-12-3"></span>**4.3 Network and messages**

All communication is abstracted using the struct message data type defined in [messge.h.](https://github.com/pgmoneta/pgmoneta/blob/main/src/include/message.h)

Reading and writing messages are handled in the [message.h](https://github.com/pgmoneta/pgmoneta/blob/main/src/include/message.h) [\(message.c\)](https://github.com/pgmoneta/pgmoneta/blob/main/src/libpgmoneta/message.c) files.

Network operations are defined in [network.h](https://github.com/pgmoneta/pgmoneta/blob/main/src/include/network.h) [\(network.c\)](https://github.com/pgmoneta/pgmoneta/blob/main/src/libpgmoneta/network.c).

#### <span id="page-13-0"></span>**4.4 Memory**

Each process uses a fixed memory block for its network communication, which is allocated upon startup of the process.

That way we don't have to allocate memory for each network message, and more importantly free it after end of use.

The memory interface is defined in [memory.h](https://github.com/pgmoneta/pgmoneta/blob/main/src/include/memory.h) [\(memory.c\)](https://github.com/pgmoneta/pgmoneta/blob/main/src/libpgmoneta/memory.c).

#### <span id="page-13-1"></span>**4.5 Management**

**[pgmoneta](https://github.com/pgmoneta/pgmoneta)** has a management interface which defines the administrator abilities that can be performed when it is running. This include for example taking a backup. The pgmoneta-cli program is used for these operations [\(cli.c\)](https://github.com/pgmoneta/pgmoneta/blob/main/src/cli.c).

The management interface use Unix Domain Socket for communication.

The management interface is defined in [management.h.](https://github.com/pgmoneta/pgmoneta/blob/main/src/include/management.h) The management interface uses its own protocol which always consist of a header

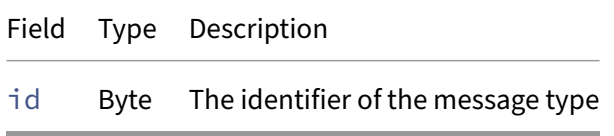

The rest of the message is depending on the message type.

#### <span id="page-13-2"></span>**4.5.1 Remote management**

The remote management functionality uses the same protocol as the standard management method.

However, before the management packet is sent the client has to authenticate using SCRAM-SHA-256 using the same message format that PostgreSQL uses, e.g. StartupMessage, AuthenticationSASL, AuthenticationSASLContinue, AuthenticationSASLFinal and AuthenticationOk. The SSLRequest message is supported.

The remote management interface is defined in [remote.h](https://github.com/pgmoneta/pgmoneta/blob/main/src/include/remote.h) [\(remote.c\)](https://github.com/pgmoneta/pgmoneta/blob/main/src/libpgmoneta/remote.c).

#### <span id="page-13-3"></span>**4.6 libev usage**

[libev](http://software.schmorp.de/pkg/libev.html) is used to handle network interactions, which is "activated" upon an EV\_READ event.

Each process has its own event loop, such that the process only gets notified when data related only to that process is ready. The main loop handles the system wide "services" such as idle timeout checks and so on.

#### <span id="page-14-0"></span>**4.7 Signals**

The main process of **[pgmoneta](https://github.com/pgmoneta/pgmoneta)** supports the following signals SIGTERM, SIGINT and SIGALRM as a mechanism for shutting down. The SIGABRT is used to request a core dump (abort()).

The SIGHUP signal will trigger a reload of the configuration.

It should not be needed to use SIGKILL for **[pgmoneta](https://github.com/pgmoneta/pgmoneta)**. Please, consider using SIGABRT instead, and share the core dump and debug logs with the **[pgmoneta](https://github.com/pgmoneta/pgmoneta)** community.

#### <span id="page-14-1"></span>**4.8 Reload**

The SIGHUP signal will trigger a reload of the configuration.

However, some configuration settings requires a full restart of **[pgmoneta](https://github.com/pgmoneta/pgmoneta)** in order to take effect. These are

- hugepage
- libev
- log\_path
- log\_type
- unix\_socket\_dir
- pidfile

The configuration can also be reloaded using pgmoneta-cli -c pgmoneta.conf conf reload. The command is only supported over the local interface, and hence doesn't work remotely.

## <span id="page-14-2"></span>**4.9 Prometheus**

pgmoneta has support for [Prometheus](https://prometheus.io/) when the metrics port is specified.

The module serves two endpoints

- / Overview of the functionality (text/html)
- /metrics The metrics (text/plain)

All other URLs will result in a 403 response.

The metrics endpoint supports Transfer-Encoding: chunked to account for a large amount of data.

The implementation is done in [prometheus.h](https://github.com/pgmoneta/pgmoneta/blob/main/src/include/prometheus.h) and [prometheus.c.](https://github.com/pgmoneta/pgmoneta/blob/main/src/libpgmoneta/prometheus.c)

## <span id="page-15-0"></span>**4.10 Logging**

Simple logging implementation based on a atomic\_schar lock.

The implementation is done in [logging.h](https://github.com/pgmoneta/pgmoneta/blob/main/src/include/logging.h) and [logging.c.](https://github.com/pgmoneta/pgmoneta/blob/main/src/libpgmoneta/logging.c)

### <span id="page-15-1"></span>**4.11 Protocol**

The protocol interactions can be debugged using [Wireshark](https://www.wireshark.org/) or [pgprtdbg.](https://github.com/jesperpedersen/pgprtdbg)

## <span id="page-16-0"></span>**5 Encryption**

### <span id="page-16-1"></span>**5.1 Overview**

AES Cipher block chaining (CBC) mode and AES Counter (CTR) mode are supported in **[pgmoneta](https://github.com/pgmoneta/pgmoneta)**. The default setup is no encryption.

CBC is the most commonly used and considered save mode. Its main drawbacks are that encryption is sequential (decryption can be parallelized).

Along with CBC, CTR mode is one of two block cipher modes recommended by Niels Ferguson and Bruce Schneier. Both encryption and decryption are parallelizable.

Longer the key length, safer the encryption. However, with 20% (192 bit) and 40% (256 bit) extra workload compare to 128 bit.

## <span id="page-16-2"></span>**5.2 Encryption Configuration**

none: No encryption (default value)

aes | aes-256 | aes-256-cbc: AES CBC (Cipher Block Chaining) mode with 256 bit key length

aes-192 | aes-192-cbc: AES CBC mode with 192 bit key length

aes-128 | aes-128-cbc: AES CBC mode with 128 bit key length

aes-256-ctr: AES CTR (Counter) mode with 256 bit key length

aes-192-ctr: AES CTR mode with 192 bit key length

aes-128-ctr: AES CTR mode with 128 bit key length

## <span id="page-16-3"></span>**5.3 Encryption / Decryption CLI Commands**

#### <span id="page-16-4"></span>**5.3.1 decrypt**

Decrypt the file in place, remove encrypted file after successful decryption.

Command

pgmoneta-cli decrypt <file>

#### pgmoneta

#### <span id="page-17-0"></span>**5.3.2 encrypt**

Encrypt the file in place, remove unencrypted file after successful encryption.

Command

```
pgmoneta-cli encrypt <file>
```
## <span id="page-17-1"></span>**5.4 Benchmark**

Check if your CPU have [AES-NI](https://en.wikipedia.org/wiki/AES_instruction_set)

```
cat /proc/cpuinfo | grep aes
```
Query number of cores on your CPU

lscpu | grep '<sup>^</sup>CPU(s):'

By default openssl using AES-NI if the CPU have it.

openssl speed -elapsed -evp aes-128-cbc

Speed test with explicit disabled AES-NI feature

```
OPENSSL_ia32cap="~0x200000200000000" openssl speed -elapsed -evp aes-128-
   cbc
```
Test decrypt

openssl speed -elapsed -decrypt -evp aes-128-cbc

Speed test with 8 cores

openssl speed -multi 8 -elapsed -evp aes-128-cbc

```
Architecture: x86_64
 CPU op-mode(s): 32-bit, 64-bit
 Address sizes: 39 bits physical, 48 bits virtual
 Byte Order: Little Endian
CPU(s): 12
 On-line CPU(s) list: 0-11
Vendor ID: GenuineIntel
 Model name: Intel(R) Core(TM) i7-9750H CPU @ 2.60GHz
  CPU family: 6
  Model: 158
  Thread(s) per core: 2
   Core(s) per socket: 6
  Socket(s): 1
```

```
Stepping: 10
   BogoMIPS: 5183.98
   Flags: fpu vme de pse tsc msr pae mce cx8 apic sep mtrr
      pge mca cmov pat pse36 clflush mmx fxsr sse sse2 s
                      s ht syscall nx pdpe1gb rdtscp lm constant_tsc
                         rep_good nopl xtopology cpuid pni pclmulqdq
                         vmx ssse
                      3 fma cx16 pcid sse4_1 sse4_2 movbe popcnt aes
                         xsave avx f16c rdrand hypervisor lahf_lm abm 3
                         dnowpr
                      efetch invpcid_single pti ssbd ibrs ibpb stibp
                         tpr_shadow vnmi ept vpid ept_ad fsgsbase bmi1
                         avx2 s
                      mep bmi2 erms invpcid rdseed adx smap clflushopt
                         xsaveopt xsavec xgetbv1 xsaves flush_l1d
                         arch_capa
                      bilities
Virtualization features:
 Virtualization: VT-x
 Hypervisor vendor: Microsoft
 Virtualization type: full
Caches (sum of all):
 L1d: 192 KiB (6 instances)
 L1i: 192 KiB (6 instances)
 L2: 1.5 MiB (6 instances)
 L3: 12 MiB (1 instance)
Vulnerabilities:
 Itlb multihit: KVM: Mitigation: VMX disabled
 L1tf: Mitigation; PTE Inversion; VMX conditional cache
    flushes, SMT vulnerable
 Mds: Vulnerable: Clear CPU buffers attempted, no
    microcode; SMT Host state unknown
 Meltdown: Mitigation; PTI
 Spec store bypass: Mitigation; Speculative Store Bypass disabled via
     prctl and seccomp
 Spectre v1: Mitigation; usercopy/swapgs barriers and __user
    pointer sanitization
 Spectre v2: Mitigation; Full generic retpoline, IBPB
    conditional, IBRS_FW, STIBP conditional, RSB filling
 Srbds: Unknown: Dependent on hypervisor status
 Tsx async abort: Not affected
openssl version: 3.0.5
built on: Tue Jul 5 00:00:00 2022 UTC
options: bn(64,64)
compiler: gcc -fPIC -pthread -m64 -Wa,--noexecstack -O2 -flto=auto -ffat-
   lto-objects -fexceptions -g -grecord-gcc-switches -pipe -Wall -Werror=
   format-security -Wp,-D_FORTIFY_SOURCE=2 -Wp,-D_GLIBCXX_ASSERTIONS -
   specs=/usr/lib/rpm/redhat/redhat-hardened-cc1 -fstack-protector-strong
   -specs=/usr/lib/rpm/redhat/redhat-annobin-cc1 -m64 -mtune=generic -
  fasynchronous-unwind-tables -fstack-clash-protection -fcf-protection -
```
O2 -flto=auto -ffat-lto-objects -fexceptions -g -grecord-gcc-switches pipe -Wall -Werror=format-security -Wp,-D\_FORTIFY\_SOURCE=2 -Wp,- D\_GLIBCXX\_ASSERTIONS -specs=/usr/lib/rpm/redhat/redhat-hardened-cc1 fstack-protector-strong -specs=/usr/lib/rpm/redhat/redhat-annobin-cc1 m64 -mtune=generic -fasynchronous-unwind-tables -fstack-clashprotection -fcf-protection -Wa,--noexecstack -Wa,--generate-missingbuild-notes=yes -specs=/usr/lib/rpm/redhat/redhat-hardened-ld -specs=/ usr/lib/rpm/redhat/redhat-annobin-cc1 -DOPENSSL\_USE\_NODELETE -DL\_ENDIAN -DOPENSSL\_PIC -DOPENSSL\_BUILDING\_OPENSSL -DZLIB -DNDEBUG -DPURIFY - DDEVRANDOM="\"/dev/urandom\"" -DSYSTEM\_CIPHERS\_FILE="/etc/cryptopolicies/back-ends/openssl.config" The 'numbers' are in 1000s of bytes per second processed. type 16 bytes 64 bytes 256 bytes 1024 bytes 8192 bytes 16384 bytes AES-128-CBC \* 357381.06k 414960.06k 416301.23k 416687.10k 416175.45k 416268.29k AES-128-CBC 902160.83k 1496344.68k 1514778.62k 1555236.52k 1542537.22k 1569259.52k AES-128-CBC d 909710.79k 2941259.46k 5167110.31k 5927086.76k 6365967.70k 6349198.68k AES-128-CBC 8 3912786.36k 8042348.31k 9870507.86k 10254096.38k 10653332.82k 10310331.05k AES-128-CBC 8d 4157037.26k 12337480.36k 26613686.27k 29902703.27k 32306793.13k 31440366.25k AES-128-CTR \* 146971.83k 165696.94k 574871.64k 634507.61k 676448.94k 668139.52k AES-128-CTR 887783.06k 2255074.22k 4800168.19k 5930596.01k 6431110.49k 6376062.98k AES-128-CTR d 793432.63k 2181439.06k 4541298.09k 5743022.42k 6480090.45k 6271221.76k AES-128-CTR 8 3833975.47k 10832239.55k 23757293.40k 28413146.79k 30514317.99k 30092356.27k AES-128-CTR 8d 3456838.44k 9749773.91k 22107652.18k 27229352.28k 30703026.18k 29387025.07k AES-192-CBC 853380.50k 1238507.90k 1299788.12k 1257189.03k 1272591.70k 1271840.77k AES-192-CBC d 876094.29k 2843770.82k 4523019.52k 5177496.92k 5442652.84k 5372559.36k AES-192-CTR 869039.84k 2285946.18k 4229439.91k 5049118.04k 5422994.77k 5309748.57k AES-192-CTR d 789470.51k 2177050.05k 4194812.76k 4935891.63k 5257865.90k 5323046.91k AES-256-CBC 834298.24k 1100648.64k 1117826.90k 1104301.40k 1130657.11k 1097285.63k AES-256-CBC d 843079.68k 2714917.67k 4084088.23k 4510005.59k 4557821.27k 4594783.57k AES-256-CTR 811325.74k 2222582.89k 3749333.08k 4412143.27k 4640549.55k 4554828.46k

AES-256-CTR d 730844.97k 2081179.20k 3673258.15k 4346793.64k 4515722.58k 4594335.74k

\*: AES-NI disabled; 8: 8 cores; d: decryption

pgmoneta

## <span id="page-21-0"></span>**6 RPM**

**[pgmoneta](https://github.com/pgmoneta/pgmoneta)** can be built into a RPM for [Fedora](https://getfedora.org/) systems.

#### <span id="page-21-1"></span>**6.1 Requirements**

```
dnf install gcc rpm-build rpm-devel rpmlint make python bash coreutils
   diffutils patch rpmdevtools chrpath
```
## <span id="page-21-2"></span>**6.2 Setup RPM development**

rpmdev-setuptree

## <span id="page-21-3"></span>**6.3 Create source package**

```
git clone https://github.com/pgmoneta/pgmoneta.git
cd pgmoneta
mkdir build
cd build
cmake -DCMAKE_BUILD_TYPE=Release ..
make package_source
```
## <span id="page-21-4"></span>**6.4 Create RPM package**

.

```
cp pgmoneta-$VERSION.tar.gz ~/rpmbuild/SOURCES
QA_RPATHS=0x0001 rpmbuild -bb pgmoneta.spec
```
The resulting RPM will be located in  $\sim$ /rpmbuild/RPMS/x86\_64/, if your architecture is x86\_64

## <span id="page-22-0"></span>**7 Troubleshooting**

## <span id="page-22-1"></span>**7.1 Could not get version for server**

If you get this FATAL during startup check your PostgreSQL logins

psql postgres

and

psql -U repl postgres

And, check the PostgreSQL logs for any error.

Setting log\_level to DEBUG5 in pgmoneta.conf could provide more information about the error.

## <span id="page-23-0"></span>**8 Acknowledgement**

### <span id="page-23-1"></span>**8.1 Authors**

**[pgmoneta](https://github.com/pgmoneta/pgmoneta)** was created by the following authors:

```
Jesper Pedersen <jesper.pedersen@comcast.net>
David Fetter <david@fetter.org>
Will Leinweber <will@bitfission.com>
Luca Ferrari <fluca1978@gmail.com>
Nikita Bugrovsky <nbugrovs@redhat.com>
Mariam Fahmy <mariamfahmy66@gmail.com>
Jichen Xu <kyokitisin@gmail.com>
Saurav Pal <resyfer.dev@gmail.com>
Bokket <bookkett@gmail.com>
Haoran Zhang <andrewzhr9911@gmail.com>
Hazem Alrawi <hazemalrawi7@gmail.com>
Shahryar Soltanpour <shahryar.soltanpour@gmail.com>
Shikhar Soni <shikharish05@gmail.com>
Nguyen Cong Nhat Le <lenguyencongnhat2001@gmail.com>
Chao Gu <chadraven369@gmail.com>
Luchen Zhao <lucian.zlc@gmail.com>
Joan Jeremiah J <joanjeremiah04@gmail.com>
Iury Santos <iuryroberto@gmail.com>
Palak Chaturvedi <palakchaturvedi2843@gmail.com>
Jakub Jirutka <jakub@jirutka.cz>
```
## <span id="page-23-2"></span>**8.2 Contributing**

Contributions to **[pgmoneta](https://github.com/pgmoneta/pgmoneta)** are managed on [GitHub](https://github.com/pgmoneta/pgmoneta)

- [Ask a question](https://github.com/pgmoneta/pgmoneta/discussions)
- [Raise an issue](https://github.com/pgmoneta/pgmoneta/issues)
- [Feature request](https://github.com/pgmoneta/pgmoneta/issues)
- [Code submission](https://github.com/pgmoneta/pgmoneta/pulls)

Contributions are most welcome!

Please, consult our [Code of Conduct](https://github.com/pgmoneta/pgmoneta/blob/main/CODE_OF_CONDUCT.md) policies for interacting in our community.

Consider giving the project a [star](https://github.com/pgmoneta/pgmoneta/stargazers) on [GitHub](https://github.com/pgmoneta/pgmoneta) if you find it useful. And, feel free to follow the project on [Twitter](https://twitter.com/pgmoneta/) as well.

## <span id="page-24-0"></span>**9 License**

Copyright (C) 2024 The pgmoneta community

Redistribution and use in source and binary forms, with or without modification, are permitted provided that the following conditions are met:

1. Redistributions of source code must retain the above copyright notice, **this** list of conditions and the following disclaimer.

2. Redistributions in binary form must reproduce the above copyright notice, **this** list of conditions and the following disclaimer in the documentation and/or other materials provided with the distribution.

3. Neither the name of the copyright holder nor the names of its contributors may be used to endorse or promote products derived from **this** software without specific prior written permission.

THIS SOFTWARE IS PROVIDED BY THE COPYRIGHT HOLDERS AND CONTRIBUTORS "AS IS" AND ANY EXPRESS OR IMPLIED WARRANTIES, INCLUDING, BUT NOT LIMITED TO, THE IMPLIED WARRANTIES OF MERCHANTABILITY AND FITNESS FOR A PARTICULAR PURPOSE ARE DISCLAIMED. IN NO EVENT SHALL THE COPYRIGHT HOLDER OR CONTRIBUTORS BE LIABLE FOR ANY DIRECT, INDIRECT, INCIDENTAL, SPECIAL, EXEMPLARY, OR CONSEQUENTIAL DAMAGES (INCLUDING, BUT NOT LIMITED TO, PROCUREMENT OF SUBSTITUTE GOODS OR SERVICES; LOSS OF USE, DATA, OR PROFITS; OR BUSINESS INTERRUPTION) HOWEVER CAUSED AND ON ANY THEORY OF LIABILITY, WHETHER IN CONTRACT, STRICT LIABILITY, OR TORT (INCLUDING NEGLIGENCE OR OTHERWISE) ARISING IN ANY WAY OUT OF THE USE OF THIS SOFTWARE, EVEN IF ADVISED OF THE POSSIBILITY OF SUCH DAMAGE.

[BSD-3-Clause](https://opensource.org/licenses/BSD-3-Clause)

#### <span id="page-24-1"></span>**9.1 libart**

Our adaptive radix tree (ART) implementation is based on [The Adaptive Radix Tree: ARTful Indexing for](http://www-db.in.tum.de/~leis/papers/ART.pdf) [Main-Memory Databases](http://www-db.in.tum.de/~leis/papers/ART.pdf) and [libart](https://github.com/armon/libart) which has a [3-BSD license](https://opensource.org/licenses/BSD-3-Clause) as

```
Copyright (c) 2012, Armon Dadgar
All rights reserved.
Redistribution and use in source and binary forms, with or without
modification, are permitted provided that the following conditions
are met:
```
- \* Redistributions of source code must retain the above copyright notice, **this** list of conditions and the following disclaimer.
- \* Redistributions in binary form must reproduce the above copyright notice, **this** list of conditions and the following disclaimer in the documentation and/or other materials provided with the distribution.
- \* Neither the name of the organization nor the names of its contributors may be used to endorse or promote products derived from **this** software without specific prior written permission.

THIS SOFTWARE IS PROVIDED BY THE COPYRIGHT HOLDERS AND CONTRIBUTORS "AS IS" AND ANY EXPRESS OR IMPLIED WARRANTIES, INCLUDING, BUT NOT LIMITED TO, THE IMPLIED WARRANTIES OF MERCHANTABILITY AND FITNESS FOR A PARTICULAR PURPOSE ARE DISCLAIMED. IN NO EVENT SHALL ARMON DADGAR BE LIABLE FOR ANY DIRECT, INDIRECT, INCIDENTAL, SPECIAL, EXEMPLARY, OR CONSEQUENTIAL DAMAGES (INCLUDING, BUT NOT LIMITED TO, PROCUREMENT OF SUBSTITUTE GOODS OR SERVICES; LOSS OF USE, DATA, OR PROFITS; OR BUSINESS INTERRUPTION) HOWEVER CAUSED AND ON ANY THEORY OF LIABILITY, WHETHER IN CONTRACT, STRICT LIABILITY, OR TORT (INCLUDING NEGLIGENCE OR OTHERWISE) ARISING IN ANY WAY OUT OF THE USE OF THIS SOFTWARE, EVEN IF ADVISED OF THE POSSIBILITY OF SUCH DAMAGE.